#### **General Format of ROS 2 CLI**

The keyword '**ros2**' is the unique entry point for the CLI.

Every ROS 2 command starts with the **ros2** keyword, followed by a command, a verb, and possibly positional/optional arguments.

**ros2 [command] [verb] <positional-argument> <optional-arguments>**

For Help on ROS 2 CLI commands- **\$ ros2 [command] --help \$ ros2 [command] [verb] -h**

#### **Action**

A type of message-based communication that allows a client node to request a specific goal to be achieved by a server node, and receive feedback and/or a result from the server node once the goal has been completed.

**Command ros2 action [verb] <arguments>**

#### **Verbs**

**list:** identify all the actions in the ROS graph **info <action name>:** introspect about an action **send\_goal <action\_name> <action type> <values>:** send an action goal **Arguments**

**-f:** echo feedback messages for the goal

# **Examples**

**\$** ros2 action list **\$** ros2 action info /turtle1/rotate\_absolute **\$** ros2 action send\_goal /turtle1/rotate\_absolute turtlesim/action/RotateAbsolute "{theta: 1.57}" **\$** ros2 interface show turtlesim/action/RotateAbsolute

# **Bag—------------------------------—-----------**

A file format used to record and playback ROS 2 topics.

# **Command ros2 bag [verb] <arguments>**

## **Verbs**

**record <topic\_name>:** record the data published to topic **info <br />
some file name>:** get details about bag file **play <bag\_file\_name>:** replaying the bag file **Arguments --clock:** publish to /clock at a specific frequency in Hz **-l:** enable loop playback when playing a bag file **-r:** rate to play back messages **-s:** storage identifier to be used, defaults to 'sqlite3' **--topics:** topics to replay, separated by space **--storage-config-file:** path to a yaml file defining storage specific configurations **-a:** recording all topics, required if no topics are listed explicitly or through a regex **-e:** recording only topics matching provided regular expression **-x:** exclude topics matching provided

regular expression

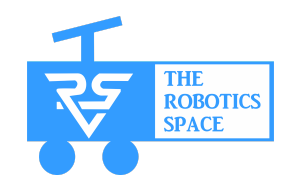

**-o:** destination of the bag file to create

# **Examples**

**\$** ros2 bag record /turtle1/cmd\_vel **\$** ros2 bag record -o my\_bag /turtle1/cmd\_vel /turtle1/pose \$ ros2 bag info <br />bag\_name.db3> \$ ros2 bag play <br/>bag\_name.db3>

#### **Component**

A modular unit of software that encapsulates functionality, data, and communication.

*\*\*ROS 2 Components ≈ ROS 1 Nodelets*

# **Command**

**ros2 component [verb] <arguments>**

#### **Verbs**

**list:** output a list of running containers and components **load:** load a component into a container node **standalone:** run a component into its own standalone container node

**types:** output a list of components registered in the ament index **unload:** unload a component from a container node

# **Arguments**

- **-n:** component node name
- **--node-namespace:** component node namespace
- **--log-level:** component node log level
- **-r:** component node remapping rules, in the 'from:=to' form
- **-p:** component node parameters, in the 'name:=value' form

### **Examples**

**\$** ros2 component list **\$** ros2 component types **\$** ros2 component load /ComponentManager composition composition::Talker

#### **Control**

A control framework to simplify integrating new hardware and overcome some drawbacks.

#### **Command**

**ros2 control [verb] <arguments>**

### **Verbs**

**list controller types:** output the available controller types and their base classes

**list\_controllers:** output the list of loaded controllers, their type, and status

**list\_hardware\_interfaces:** output the list of loaded controllers, their type and status

**load controller:** load a controller in a controller manager

**reload\_controller\_libraries:** reload controller libraries

**set controller state:** adjust the state of the controller **switch\_controllers:** switch

controllers in a controller manager **unload\_controller:** unload a controller in a controller manager **view controller chains:** generates

a diagram of the loaded chained controllers

# **Arguments**

**-c:** name of the controller manager ROS node

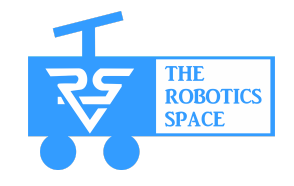

**--claimed-interfaces:** list controller's claimed interfaces

**--required-state-interfaces:** list controller's required state interfaces **--required-command-interfaces:** list controller's required command interfaces

#### **Examples**

**\$** ros2 control list\_controllers **\$** ros2 control list hardware components -h **\$** ros2 control list hardware interfaces

#### **Daemon**

A system-level process that runs in the background and provides various services to ROS 2 nodes and components.

# *\*\*ROS 2 Daemon ≈ ROS 1 Master*

#### **Command**

**ros2 daemon [verb]**

#### **Verbs**

**start:** start the daemon if it isn't running

**status:** output the status of the daemon **stop:** stop the daemon if it is running **Examples \$** ros2 daemon start

**\$** ros2 daemon status **\$** ros2 daemon stop

# **Doctor**

Checks all aspects of ROS 2, and warns about possible errors and reasons for issues.

## **Command**

### **ros2 doctor <arguments>**

# **Arguments**

- **--report:** print all warnings
- **-rf:** print reports of failed checks only
- **-iw:** include warnings as failed checks. Warnings are ignored by default

# **Examples**

**\$** ros2 doctor **\$** ros2 doctor --report **\$** ros2 doctor --include-warnings **Extension Point** 

Lists extension points.

#### **Command**

**ros2 extension\_points**

#### **<arguments>**

# **Arguments**

**--all, -a:** show extension points which failed to be imported

**--verbose, -v:** show more

information for each extension point

# **Examples**

**\$** ros2 extension\_points **\$** ros2 extension\_points --all

#### **Extension**

Lists extensions of a package.

# **Command**

**ros2 extensions <arguments>**

# **Arguments**

**-a:** show extensions which failed to load or are incompatible

**-v:** show more information for each extension

# **Examples**

**\$** ros2 extensions

**\$** ros2 extensions --all

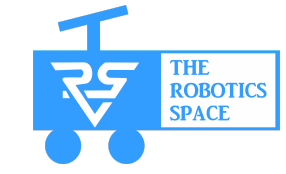

#### **Interface**

ROS applications typically communicate through interfaces of one of three types: messages, services, and actions.

### **Command**

## **ros2 interface [verb]**

#### **Verbs**

**list:** list all interface types available **package <package\_name>:** output a list of available interface types within one package **packages:** output a list of packages that provide interfaces **show <interface\_type>:** output the interface definition

# **Examples**

**\$** ros2 interface list **\$** ros2 interface package turtlesim **\$** ros2 interface show turtlesim/msg/Pose **\$** ros2 interface packages

#### **Launch File**

Allows to execute multiple nodes with their own complete configuration (remapping, parameters, etc.) in a

single file, that can launch with only one command line.

#### **Command**

**ros2 launch [package\_name] [launch\_file\_name] <arguments> Argument**

**-n, --noninteractive:** run the launch system non-interactively, with no terminal associated

**-d, --debug:** put the launch system in debug mode, provides more verbose output.

**-p, --print, --print-description:** print the launch description to the console without launching it.

**-s, --show-args,**

**--show-arguments:** show arguments that may be given to the launch file. **--show-all-subprocesses-output,**

**-a:** show all launched subprocesses output by overriding their output configuration using the OVERRIDE\_LAUNCH\_PROCESS\_

OUTPUT envvar.

**--launch-prefix LAUNCH\_PREFIX:**

prefix command, which should go

before all executables. It must be wrapped in quotes if it contains spaces (e.g. --launch-prefix 'xterm -e gdb -ex run --args').

# **--launch-prefix-filter**

**LAUNCH\_PREFIX\_FILTER:** regex pattern for filtering which executables the --launch-prefix is applied to by matching the executable name.

# **Examples**

**\$** ros2 launch

- my first launch file.launch.py
- **\$** ros2 launch
- my first launch file.launch.py

--noninteractive

- **\$** ros2 launch
- my first launch file.launch.py
- --show-all-subprocesses-output

# Lifecycle

Manages node containing a state machine with a set of predefined states. These states can be changed by invoking a transition id which indicates the succeeding consecutive state.

# **Command**

**ros2 lifecycle [verb]**

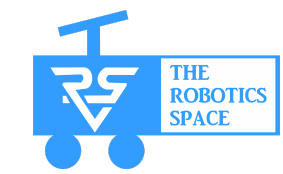

#### **Verbs**

**list <node\_name>:** output a list of available transitions **get:** get lifecycle state for one or more nodes **nodes:** output a list of nodes with lifecycle **set:** trigger lifecycle state transition

#### **Examples**

**\$** ros2 lifecycle list **\$** ros2 lifecycle get

#### **Multicast**

In order to communicate successfully via DDS, the used network interface has to be multicast enabled.

#### **Command**

#### **ros2 multicast [verb]**

#### **Verbs**

**receive:** receive a single UDP multicast packet **send:** send a single UDP multicast packet

### **Examples**

**\$** ros2 multicast receive **\$** ros2 multicast send

#### **Node**

An executable within a ROS 2 package that performs computation and uses client libraries to communicate with other nodes

# **Command**

# **ros2 run [package\_name] [executable\_name] <arguments>**

#### **Arguments**

**--prefix PREFIX:** prefix command, before the executable. Must be wrapped in quotes if it contains spaces

**–ros-args:** pass arguments while executing a node

**–remap:** rename topics name while executing node

#### **Examples**

- **\$** ros2 run turtlesim turtlesim\_node
- **\$** ros2 run turtlesim turtlesim\_node
- --ros-args --remap
- node:=my\_turtle

#### **Command**

# **ros2 node [command]**

#### **Verbs**

**list:** gives the names of all running nodes

**info <node\_name>:** access more information about a node

#### **Examples**

**\$** ros2 node info /my\_turtle

#### Package

An organisational unit for ROS 2 code and promote software reuse.

### **Create ROS2 package**

**\$** cd <workspace\_name>/src

# **Python package**

**\$** ros2 pkg create –build-type ament python [package\_name]

# **C++ package**

**\$** ros2 pkg create –build-type ament cmake [package\_name]

#### Parameter

A list of configuration values attached to a node.

# **Command**

**ros2 param [verb] <arguments>**

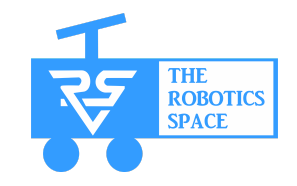

#### **Verbs**

**param list:** see the parameters belonging to nodes **param** get <node\_name>

# **<parameter\_name>:** display the type and current value of a parameter

**param set <node\_name> <parameter\_name> <value>:**

change a parameter's value at runtime

**ros2** param dump <node\_name>: view a node's current parameter values

**ros2 param load <node\_name> <parameter\_file>:** load parameters from a file to a currently running node **Arguments**

**--output-dir:** the absolute path to save the generated parameters file **Examples**

# **\$** ros2 param list **\$** ros2 param get /turtlesim background q **\$** ros2 param set /turtlesim background\_r 150

**\$** ros2 param dump /turtlesim > turtlesim.yaml **\$** ros2 param load /turtlesim turtlesim.yaml

#### **<b>tools**

The rqt tools allow graphical representations of ROS nodes, topics, messages, and other information.

## **Command**

**rgt** graph: view the nodes and topics that are active **rqt:** brings up a display screen, drop-down menu items to visualize various sources of data

#### **Security**

The sros2 package provides the tools and instructions to use ROS 2 on top of DDS-Security.

#### **Command**

# **ros2 security [verb] Verbs create enclave:** create enclave **create\_keystore:** create keystore

# **create\_permission:** create permission

**generate artifacts:** generate keys and permission files from a list of identities and policy files **generate\_policy:** generate XML policy file from ROS graph data **list enclaves:** list enclaves in keystore

# **Examples**

**\$** ros2 security create\_keystore demo\_keystore **\$** ros2 security create\_enclave demo\_keystore /talker\_listener/talker **\$** ros2 security create enclave demo\_keystore /talker\_listener/listener

# **Service**

Communication-based on a call-and-response model, services only provide data when they are specifically called by a client.

# **Command**

**ros2 service [verb] <arguments>**

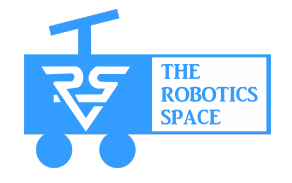

#### **Verbs**

**list:** return a list of all the services currently active in the system **type <service** name>: find out the type of a service **find stype** name>: to find all the services of a specific type **call <service\_name> <service\_type> <arguments>: call** a service **Arguments -r:** repeat the call at a specific rate in Hz **Examples \$** ros2 service list **\$** ros2 service find std\_srvs/srv/Empty **\$** ros2 service call /spawn turtlesim/srv/Spawn "{x: 2, y: 2, theta: 0.2, name: ''}" **\$** ros2 interface show

turtlesim/srv/Spawn

#### **Topic**

Element of the ROS graph that acts as a bus for nodes to exchange messages.

#### **Command**

**ros2 topic [verb] <arguments> Verbs**

**list:** return a list of all the topics **info <topic\_name>:** access more information about topics **echo stopic** name>: see the data being published on a topic **pub <--once> <topic\_name> <msg\_type> '<args>':** publish data onto a topic directly from the

command line

## **Arguments**

**-r:** publishing rate in Hz (default: 1)

**-p:** only print every N-th published message

**-1, --once:** publish one message and exit

**-t:** publish this number of times and exit

**--keep-alive:** keep publishing node alive for N seconds after the last msg

#### **Examples**

**\$** ros2 topic info /turtle1/cmd\_vel **\$** ros2 topic echo /turtle1/cmd\_vel **\$** ros2 topic pub --once /turtle1/cmd\_vel geometry\_msgs/msg/Twist "{linear: {x: 2.0, y: 0.0, z: 0.0}, angular: {x: 0.0, y: 0.0, z: 1.8}}" **\$** ros2 topic hz /turtle1/pose

#### **Workspace**

Directory containing ROS 2 packages.

# **Create a ROS 2 workspace directory**

**\$** mkdir -p <workspace\_name>/src

## **Build & Source workspace**

- **\$** cd <workspace\_name>
- **\$** colcon build
- **\$** source install/setup.bash

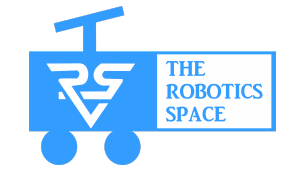

#### **Colcon Tools**

**colcon** is a command line tool to improve the workflow of building, testing and using multiple software packages. Every **colcon** command starts with the **colcon** keyword, followed by a verb and possible arguments.

#### **colcon** [verb] <argument>

For Help on colcon CLI commands-

**\$ colcon --help \$ colcon [verb] -h**

#### $|color|$  **colcon** build

Build a set of packages.

#### **Command**

**colcon build <arguments>**

#### **Arguments**

**--build-base BUILD\_BASE:** base path for all build directories **--install-base INSTALL\_BASE:**

base path for all install prefixes **--merge-install:** install prefix for all packages instead of a package-specific subdirectory in the install base

**--symlink-install:** use symlinks instead of copying files from the source

**--test-result-base**

**TEST\_RESULT\_BASE:** base path for all test results

**--continue-on-error:** continue building other packages when a package fails to build

**--executor sequential:** process one package at a time

**–executor parallel:** process multiple jobs in parallel

**--packages-select PKG\_NAME:**

select the packages with the passed names

**--packages-skip PKG\_NAME:** skip the packages with the passed names **--parallel-workers NUMBER:**

maximum number of jobs to process in parallel. The default value is the number of logical CPU cores

#### **Examples**

\$ colcon build \$ colcon build –build-base build \$ colcon build –install-base install

\$ colcon build –merge-install

\$ colcon build --symlink-install \$ colcon build --executor sequential \$ colcon build --packages-select my pkg \$ colcon build --parallel-workers 5

## colcon graph

Generates a visual representation of the package dependency graph.

## **Command**

#### **colcon graph <arguments> Arguments**

**–density:** output the density of the dependency graph

**--legend:** output a legend for the dependency graph

- **--dot:** output topological graph in
- DOT (graph description language)
- **--dot-cluster:** cluster packages by their file system path

# **Examples**

\$ colcon graph --density \$ colcon graph --legend

- \$ colcon graph --dot
- \$ colcon graph --dot-cluster

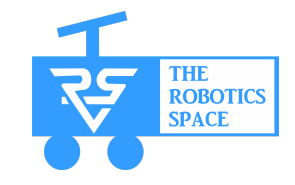

#### **colcon** info

Shows detailed information about packages.

#### **Command**

#### **colcon info <arguments>**

#### **Arguments**

**PKG\_NAME:** explicit package names to only show their information **--base-paths:** the base paths to recursively crawl for packages **--paths:** the paths to check for a package

**--packages-select:** only process a subset of packages

**--packages-skip:** skip a set of packages

# **Examples**

**\$** colcon info **\$** colcon info --paths ros2\_ws/src/\* **\$** colcon info --packages-select my pkg **\$** \$ colcon info --base-paths pkg dir name

#### $color$  list

Enumerates a set of packages.

## **Command**

# **colcon list <arguments>**

#### **Arguments**

**--topological-order, -t:** order output based on topological ordering

**--names-only, -n:** output only the name of each package but not the path and type

**--paths-only, -p:** output only the path of each package but not the name and type

# **Examples**

\$ colcon list --topological-order \$ colcon list --names-only \$ colcon list --paths-only

#### **colcon** test

Runs the tests for a set of packages.

# **Command**

**colcon test <arguments> Arguments --build-base BUILD\_BASE:** base path for all build directories

# **--install-base INSTALL\_BASE:**

base path for all install prefixes **--merge-install:** install prefix for all packages instead of a package-specific subdirectory in the install base

**--test-result-base**

**TEST\_RESULT\_BASE:** base path for all test results

**--retest-until-fail N:** rerun tests up to N times if they pass.

**--retest-until-pass N:** rerun failing tests up to N times.

**--abort-on-error:** abort after the first package with any errors.

**--return-code-on-test-failure:** use a non-zero return code to indicate any test failure.

# **Examples**

\$ colcon test --test-result-base ./build-test

\$ colcon test --retest-until-fail 5

\$ colcon test --abort-on-error

\$ colcon test

--return-code-on-test-failure

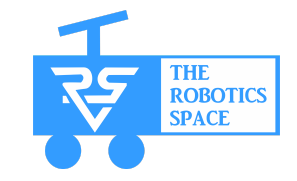

#### $color$  rest-result

Summarises the results of previously run tests.

**Command colcon test-result <arguments> Arguments --test-result-base TEST\_RESULT\_BASE:** base path for all test results **--all:** show all test result files including the ones without errors/failures. **--verbose:** show additional information for each error/failure. **--result-files-only:** print only the paths of the result files. **--delete:** delete all result files. **--delete-yes:** same as –delete without an interactive confirmation **Examples** \$ colcon test-result --test-result-base ./build-test \$ colcon test-result -all \$ colcon test-result --result-files-only

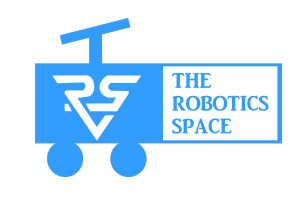